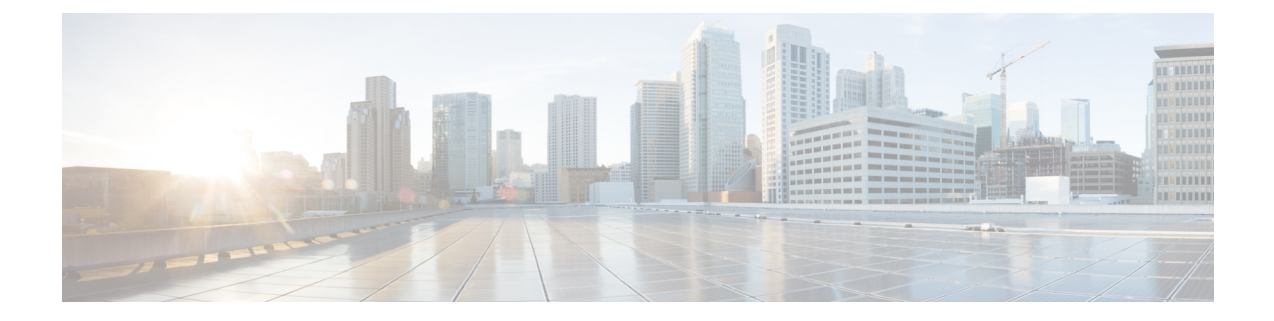

# **Associate Users with Endpoints**

- Users to Endpoints [Association](#page-0-0) Overview, on page 1
- Associate Users with Endpoints [Prerequisites,](#page-0-1) on page 1
- Users and Devices [Configuration](#page-0-2) Task Flow, on page 1
- Interactions and [Restrictions](#page-4-0) for Associating Users with Endpoints, on page 5

## <span id="page-0-0"></span>**Users to Endpoints Association Overview**

This chapter describes how to associate devices with end users and application users. End users can control the devices that you associate with them. Applications that are identified as users can control devices, such as phones and Computer Telephony Integration (CTI) ports.

## <span id="page-0-2"></span><span id="page-0-1"></span>**Associate Users with Endpoints Prerequisites**

Configure end users and application users before you associate them with endpoints. See [Associate](#page-0-3) End Users with [Devices,](#page-0-3) on page 1 and Associate [Application](#page-3-0) Users with Devices, on page 4.

## **Users and Devices Configuration Task Flow**

#### **Procedure**

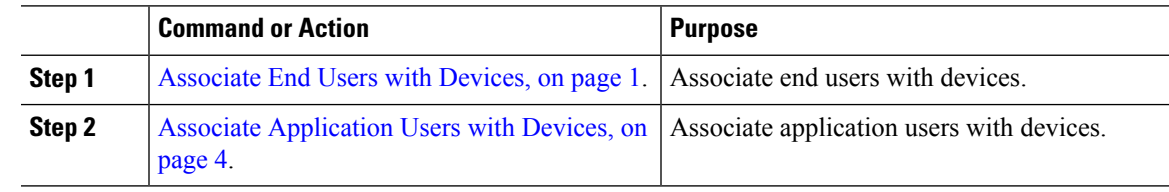

### <span id="page-0-3"></span>**Associate End Users with Devices**

Cisco Unified Communications Manager does not allow duplicate end user IDs.

#### **Procedure**

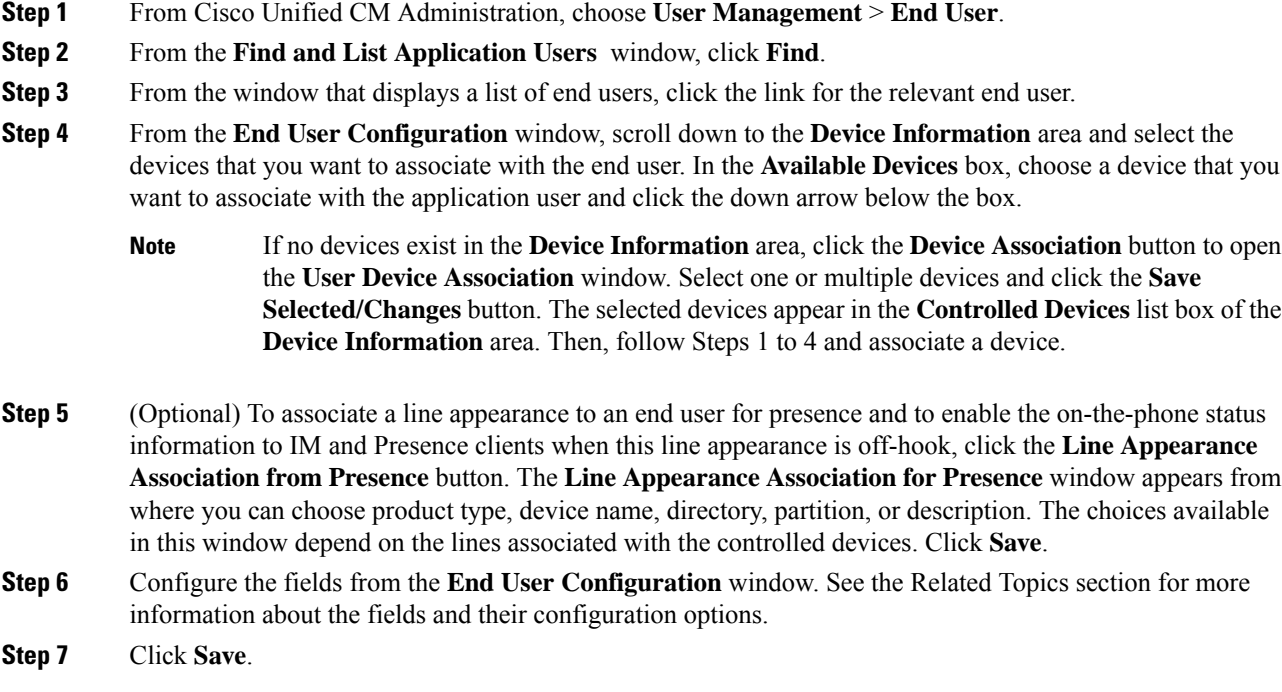

### **End User and Device Configuration Settings**

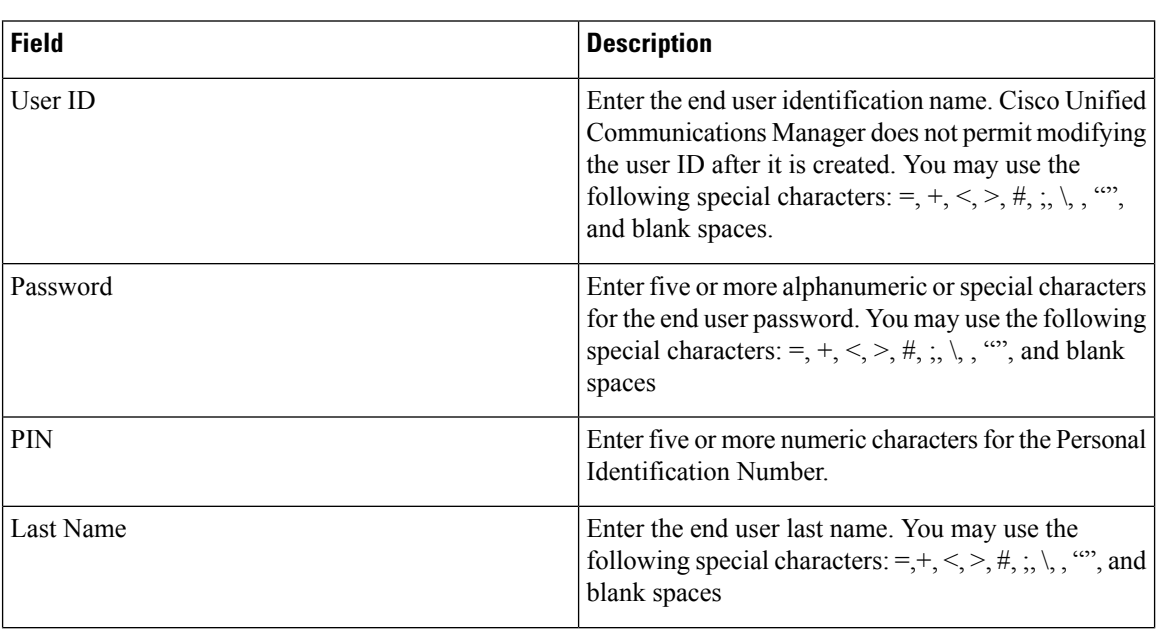

#### **Table 1: User Information**

I

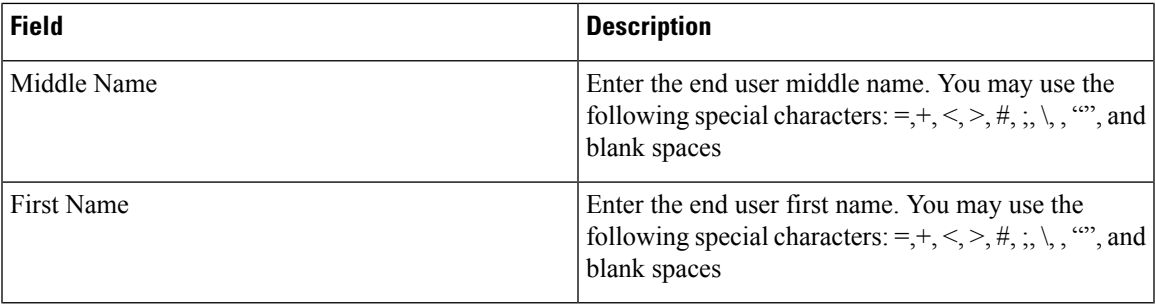

#### **Table 2: Device Associations**

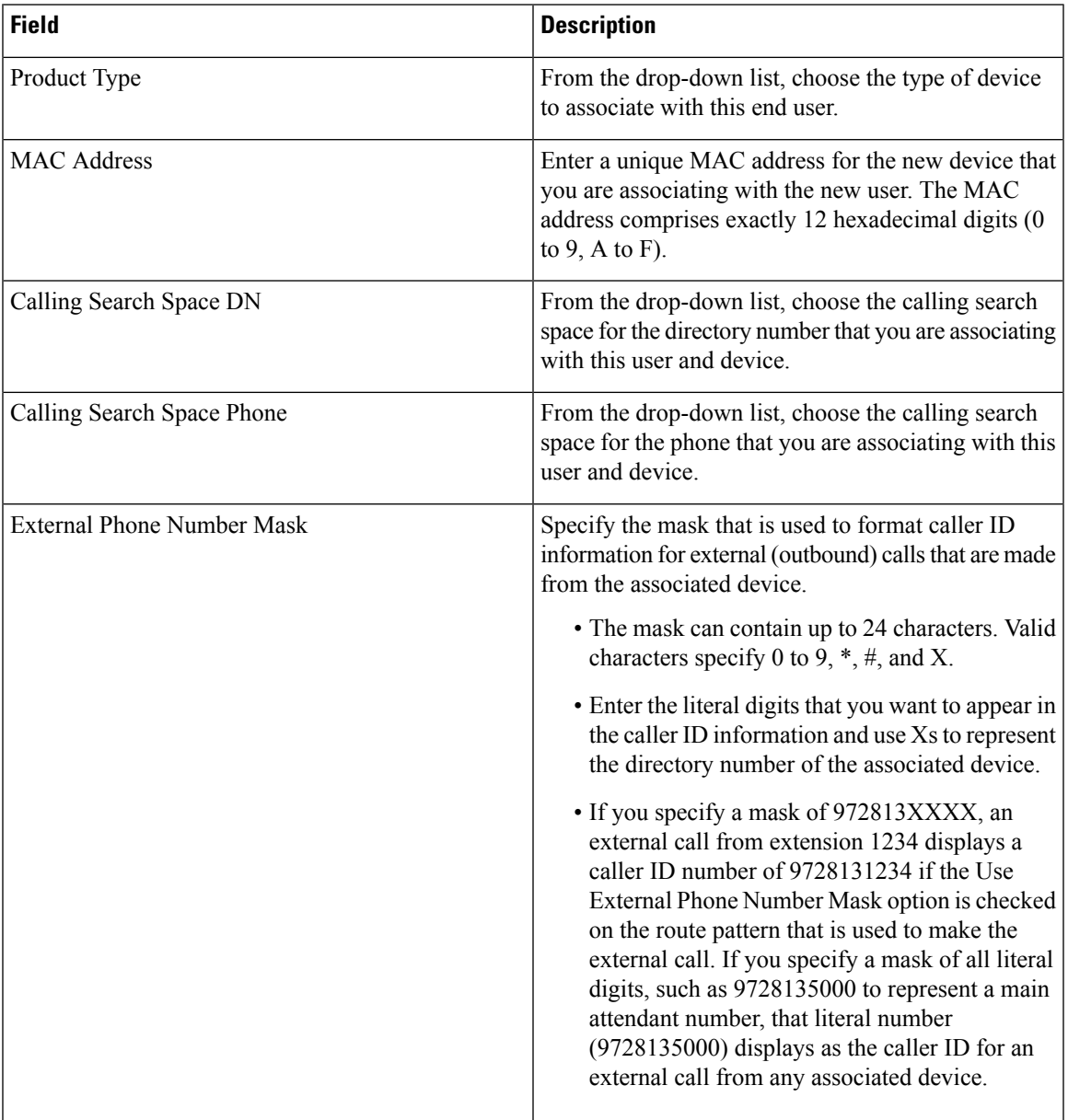

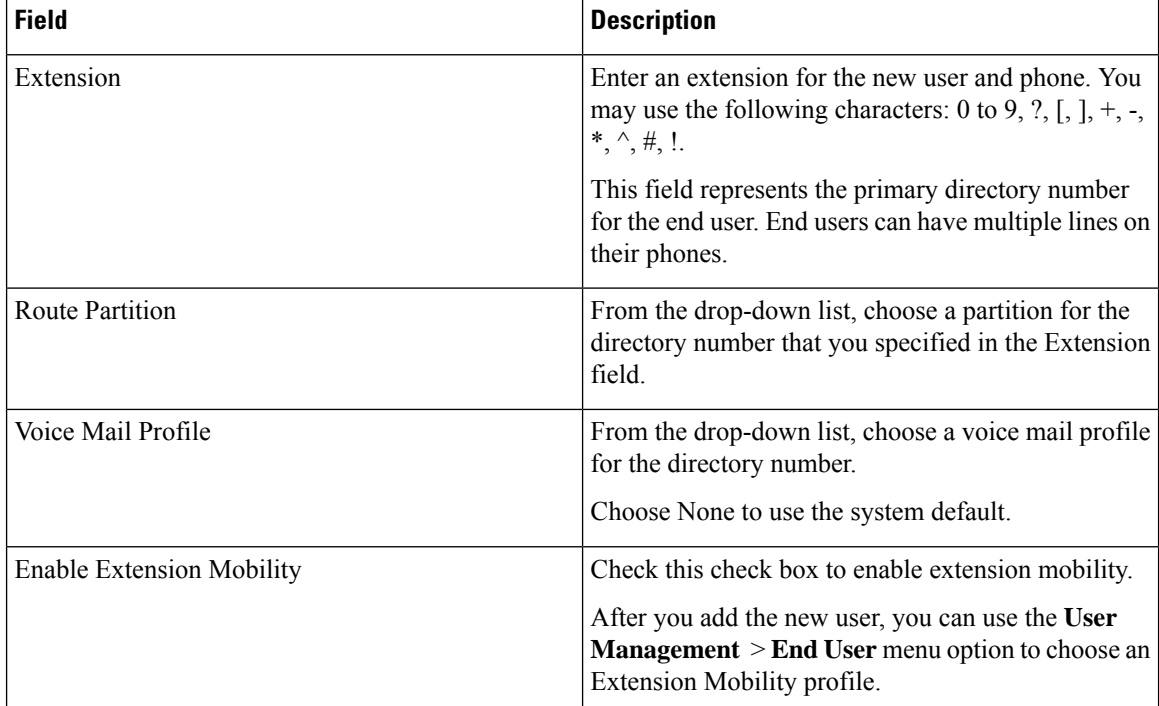

### <span id="page-3-0"></span>**Associate Application Users with Devices**

You can associate devices over which application users have control. Application users can control devices, such as phones. Applications that are identified as users can control other devices, such as CTI ports. When application users have control of a phone, they can control certain settings for that phone, such as speed dial and call forwarding.

#### **Before you begin**

[Associate](#page-0-3) End Users with Devices, on page 1.

#### **Procedure**

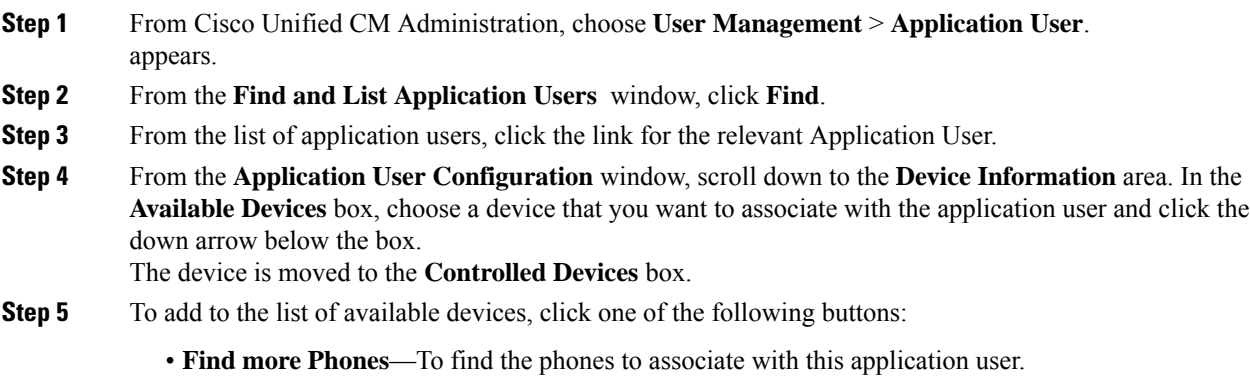

• **Find more Route Points**—To find the CTI route points to associate with this application user.

- **Find more Pilot Points**—To find the pilot points to associate with this application user.
- **Step 6** Repeat Step 5 for each device that you want to assign to the application user.

**Step 7** Click **Save**.

## <span id="page-4-0"></span>**Interactions and Restrictions for Associating Users with Endpoints**

### **Interactions for Associating Users with Endpoints**

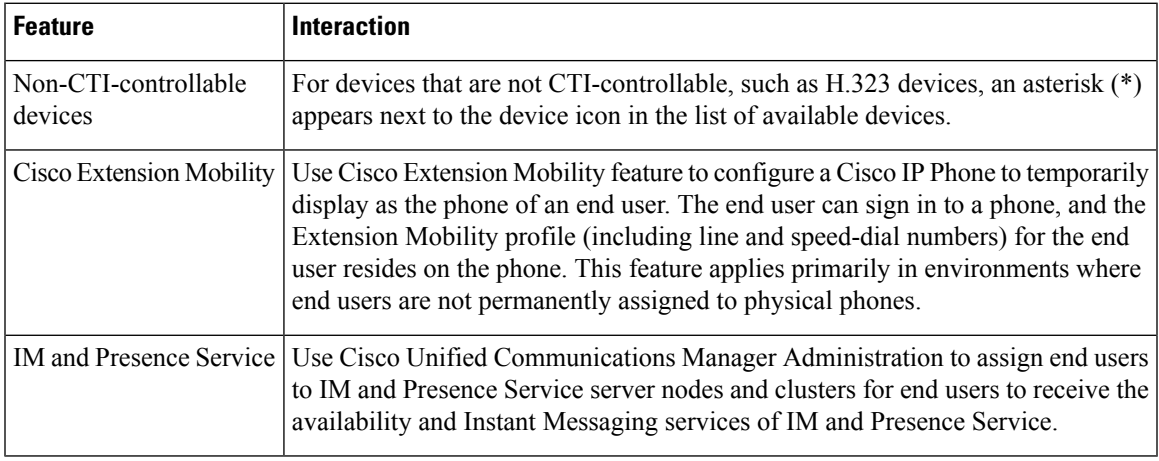

**Table 3: Users with Endpoints Association Interactions**

### **Restrictions for Associating Users with Endpoints**

**Table 4: Users with Endpoints Association Restrictions**

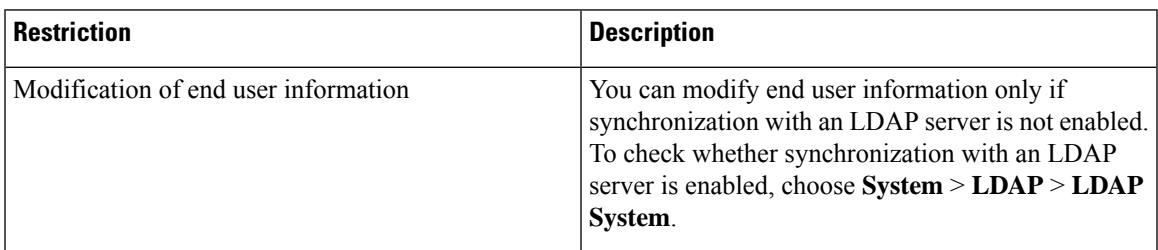

I

٦